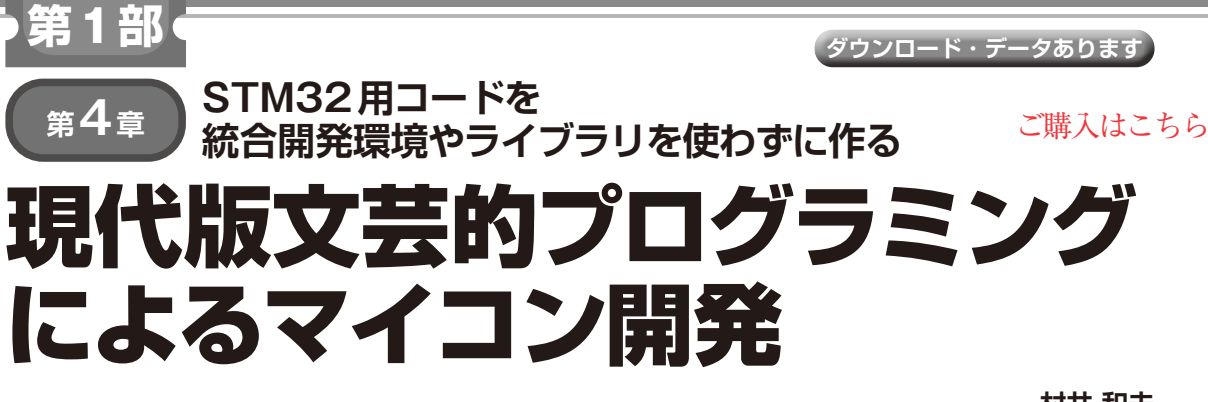

### **村井 和夫**

#### **リスト1 STM32F401を使ったプログラムを作成する**

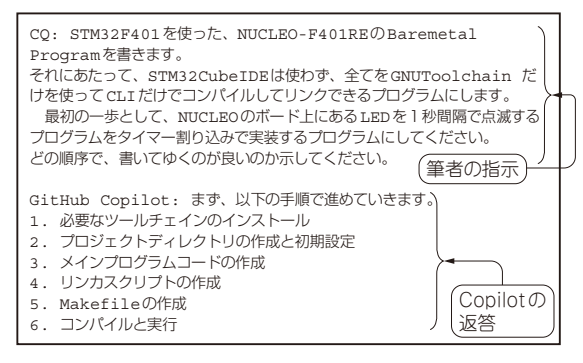

# **Copilotを組み込みソフトウェア開発 へ応用する**

### ● 既存のライブラリを使わず, 自前で作ること に挑戦

この章では、Copilotの実力を見るために、Copilot Chatを使って簡単な組み込みソフトウェアを作成し ます. マイコン・ボードには, NUCLEO-F401RE (ST マイクロエレクトロニクス)を使います.

STマイクロエレクトロニクスのマイコン向けには STM32CubeIDEという統合開発環境があります. こ れを使うとマイコンのマニュアルを読まなくても、あ る程度のソフトウェアを作れてしまいます.しかしこ れでは組み込みソフトウェアを作ったとはとても言え ず,処理内容を全く理解せず無駄に大きなライブラリ をそのまま利用するだけになってしまいます.

ここでは、Copilot Chatを使ってSTM32CubeIDE 統合開発環境や巨大なHAL(ハードウェア仮想化層) ライブラリを一切使わずに,全て自前の組み込みソフ トウェア開発を試してみます.

STマイクロエレクトロニクスのマイコンのマニュ アルにはハードウェアの初期化手順などが具体的に記 述されていません.そのため,どうしてもサンプル・ プログラムを読まないとうまく使いこなせません. Copilotでどこまでできるか見てみます.

## **プログラム作成の手順**

#### ● 一応回答してくるが…質問の仕方が重要

プログラム作成の手順を聞くと,Copilot Chatはお おむね**リスト1**のような受け答えをしてきます.

 このように非常にまともな答えをしてきます.しか し,「申し訳ございません。プログラミングに関連す る質問のみをサポートできます。」と返してくること も多いようです. しかもLLMの特徴でもありますが, 回答の質が悪くなったり,サボタージュしたりするこ とがよくあり,Chatしている環境や時期によって回 答がかなり変わってきます. 質問の仕方によっても, かなり回答が変わるので,Copilotが理解できるよう にできるだけ具体的な質問をする必要があります.

 なお,今回は組み込みソフトウェア開発の方法を解 説する目的ではないので,ツールの使い方やプログラ ムの詳細は省略します.

以降、示してきた手順の具体的なやり方をChatで 質問しながら確認してプログラムを作っていきます. 足りないところを順番に質問しているので,示してき た手順は必ずしもこの順番ではありません.分かりや すいように,示してきた手順をこの作業順番に直して 示しています.

## **1,必要なツールチェーンの インストール**

 GNUツールチェーンのインストールが必要だと 言ってきたので,どこにあるかと聞くと,これについ ては,**リスト2**のように回答してきました.

でも、残念ながら、このリンクは切れています. 正確 には,

https://developer.arm.com/ downloads/-/arm-gnu-toolchaindownloads

です. これはやむを得ないと思います. 詳細のインス トール方法も示してきます.